# Accessing Your Insurance

# Mobile

## Step 1:

Open either your **App store** or **Play store** and search "Robertson Ryan Insurance".

Download the Robertson Ryan Insurance app

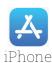

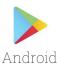

## Step 2:

Sign up for a new account Enter your Username and Password.

New Accounts require Phone #, Policy #, Policy Expiration...

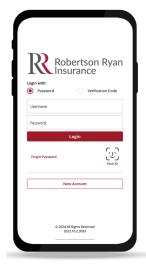

## Step 3:

Explore your **policies**, get an **auto ID card**, **contact your agent**, and more!

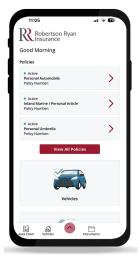

# Desktop

#### Step 1:

Visit www.RobertsonRyan.com and scroll to "Client Login" at the top right corner.

In the dropdown menu select "Online Access".

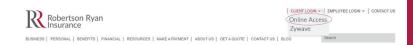

## Step 2:

Sign up for a new account Enter your Username and Password.

New Accounts require Phone #, Policy #, Policy Expiration...

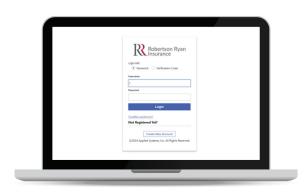

# Step 3:

Explore your **policies**, get an **auto ID card**, **contact your agent**, and more!

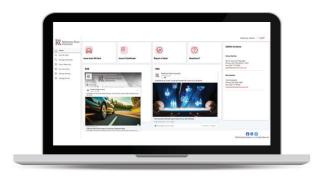

Email questions to info@RobertsonRyan.com Visit us at www.RobertsonRyan.com